# Mathenpoche : comment faire bon usage de cette ressource ?

### Laetitia Bueno-Ravel Ghislaine Gueudet CREAD IUFM de Bretagne UBO

Mathenpoche (noté MEP dans ce qui suit) est une base d'exercices de mathématiques en ligne pour le collège dont l'utilisation est largement répandue. Dans l'académie de Rennes, un serveur spécialement dédié a été ouvert en février 2007. Les possibilités offertes par le logiciel permettent de renouveler les déroulements de classe habituels. Toutefois cette ressource nous semble devoir faire l'objet d'une réflexion critique tant en ce qui concerne son contenu que l'emploi qui en est fait avec les élèves.

Les objectifs de cet atelier (après une brève présentation de la version réseau du logiciel, destinée aux participants non encore familiarisés avec MEP) étaient donc de proposer une telle réflexion, mais également de présenter des sites permettant d'accompagner celle-ci.

## 1 - Brève présentation de MEP, version réseau.

Le logiciel MEP est une ressource développée par l'association Sésamath, association de professeurs de mathématiques du secondaire. La volonté de cette association est de mettre à la disposition de tous des ressources pédagogiques et des outils professionnels gratuits pour l'enseignement des mathématiques via l'Internet.

MEP est une base d'exercices de mathématiques en ligne qui propose 1600 exercices couvrant l'ensemble du programme de collège. MEP propose également des exercices sur les fonctions de niveau 2nde et, depuis 2008, des exercices niveau CAP. MEP propose également 4 outils : Instrumenpoche (logiciel de construction avec des instruments), Tracenpoche (logiciel de géométrie dynamique), Casenpoche (tableur) et Calcul Mental (générateur d'exercices de calcul mental paramétrable par un enseignant).

Dans MEP, le contenu mathématique est structuré de la façon suivante :

Pour chaque niveau de classe, les exercices sont classés en deux grands domaines : Numérique et Géométrie.

Chaque domaine est organisé en série d'exercices, elles mêmes organisées en exercices MEP.

Un exercice MEP propose une suite de 5 ou 10 questions.

Les élèves ont généralement deux essais pour donner la bonne réponse à la question posée. Après une première erreur, la lecture de l'aide associée à l'exercice est imposée. L'élève dispose parfois d'une calculatrice pour l'aider à effectuer ses calculs. A la fin de l'exercice, une note est donnée à l'élève.

Exemple de question d'exercice MEP Aide associée à l'exercice ci-contre

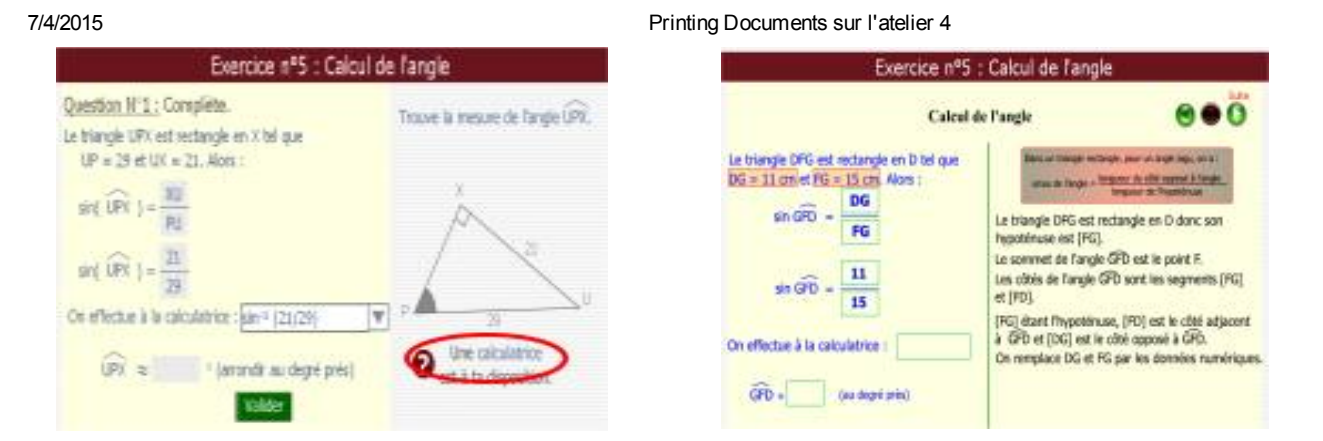

Figure 1. Exemples d'écrans MEP, côté élève.

Un enseignant peut utiliser MEP de trois façons :

- soit il télécharge MEP sur les postes des élèves,
- soit il utilise MEP en ligne sans être inscrit à la version « réseau » de MEP,
- soit il utilise MEP en ligne en étant inscrit à la version « réseau » de MEP.

Ce dernier type d'utilisation offre plus de possibilités que les deux autres pour les enseignants.

En effet, en étant enregistré comme utilisateur « réseau », un enseignant va pouvoir inscrire ses élèves dans MEP, créer des groupes d'élèves en fonction de ses besoins, programmer des séances MEP, avoir accès aux bilans des séances programmées (résultats du groupe et résultats individuels par élève).

## 2 - MEP et le calcul mental.

Depuis la rentrée 07/08, un nouvel outil a été intégré à la version « réseau » de MEP : Calcul Mental. Il s'agit d'un générateur d'exercices de calcul mental paramétrable par un enseignant. Cet outil permet de compléter l'offre d'exercices de calcul mental déjà présents dans le contenu de MEP.

Un guide de création d'un exercice avec l'outil Calcul Mental est donné en annexe de ce compte-rendu d'atelier.

## 3 Analyse critique du contenu et des usages de MEP : l'exemple de la trigonométrie en 3e.

MEP est une ressource pour le professeur de mathématiques, au même titre, par exemple qu'un manuel scolaire. Ainsi MEP propose des contenus mathématiques qui doivent être interrogés. De plus, l'emploi de MEP soulève des questions qui se posent lors de l'emploi de toute ressource technologique, notamment les questions liées au travail en salle multimédia. Et les fonctionnalités de la version réseau permettent le développement d'usages spécifiques. Ce sont ces points que nous avons abordés dans la deuxième partie de l'atelier, en nous appuyant sur l'exemple de la trigonométrie.

### *Introduire sinus et tangente en 3e avec MEP*

Deux exercices MEP, comportant chacun 10 questions, concernent respectivement l'introduction de sinus, et l'introduction de tangente, tous les deux étant évidemment, dans le cadre du programme, compris comme des rapports de longueur dans un triangle rectangle. L'idée a priori du concepteur est que ces deux exercices doivent être résolus en classe entière, au vidéo-projecteur, comme activités d'introduction. Ainsi un premier problème se pose : faut-il utiliser deux exercices ? Chacun des deux, passé au vidéo-projecteur, nécessite environ 30 minutes pour permettre des échanges avec la classe. On imagine mal alors consacrer une heure entière à faire successivement deux exercices dont la structure est très proche. On peut donc penser retenir l'un des deux, et proposer simultanément les adaptations nécessaires pour obtenir le second rapport.

Par ailleurs, il faut être attentif à la manière dont sont faites les démonstrations nécessaires, notamment celle qui justifie l'introduction des termes sinus et tangente, en montrant que le rapport de longueurs ne dépend que de l'angle.

Observons les choix qui ont été faits à cet égard dans l'exercice intitulé « Découverte de sinus ». Dans un premier temps, en utilisant le théorème de Thalès, on prouve l'égalité de deux rapports de longueur, côté opposé sur hypoténuse, dans deux triangles rectangles ayant deux côtés communs. Ensuite, on en introduit un troisième. Du point de vue mathématique, la démonstration était pourtant terminée, puisque la position des segments considérés n'entrait pas dans le raisonnement. Mais le concepteur de l'exercice a délibérément fait le choix de souligner l'invariance par l'introduction d'un troisième rapport. Ensuite on propose de plus une figure animée, permettant aux élèves de déplacer les segments, en observant simultanément l'invariance du rapport (si l'on admet que le rapport est bien lié aux manipulations de la figure, mais évidemment celui-ci ne change pas lors des manipulations, voir figure 2).

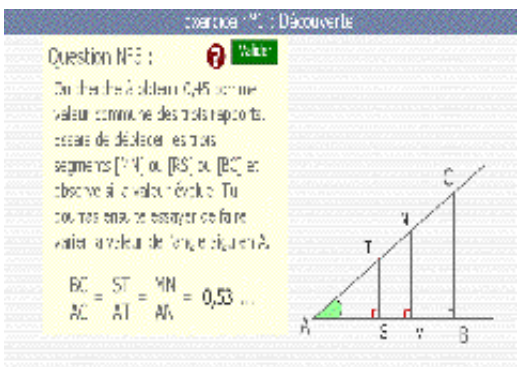

Figure 2. Convaincre les élèves de l'invariance du rapport ?

Ceci nous semble soulever des questions relatives aux démonstrations en géométrie, et en particulier à la notion de figure générique. Faut-il traiter plusieurs exemples, pour convaincre les élèves ? Ou doivent-ils plutôt apprendre à reconnaître dans quel cas on a bien démontré un résultat général ?

Il ne s'agit pas ici de porter un jugement négatif sur MEP, ni même sur cet exercice particulier. Notre objectif est de souligner qu'un professeur désirant utiliser l'exercice doit l'avoir examiné avec suffisamment d'attention pour accompagner la discussion en classe par des commentaires appropriés. L'aspect « prêt à l'emploi » de MEP, comme d'autres ressources en ligne, ne doit pas faire oublier qu'un professeur ne peut en aucun cas être un simple technicien déléguant aux ressources la responsabilité des choix mathématiques.

#### *Questions sur les usages*

Nous avons abordé trois points spécifiques lors de l'atelier, en lien avec les usages de MEP : la question des traces écrites, celle de l'emploi de MEP avec un vidéo-projecteur en classe entière et celle de la différenciation.

Nous avons pu observer lors de différents travaux de recherche (Gueudet 2006, Dubois et al. 2006, Bueno-Ravel et Gueudet 2008) une organisation de classe assez répandue avec MEP : une demi-classe travaille individuellement sur les ordinateurs, pendant que l'autre demiclasse fait sur papier des exercices ou activités. Ceci nous amène à poser la questions des traces écrites possibles lors d'une séance MEP, et plus généralement de la mémoire de ce qui a été fait sur MEP. L'élève a accès à son bilan MEP, certains professeurs font coller ce bilan dans le cahier. Cependant ce bilan n'est que numérique, il ne permet pas de garder la mémoire des procédures mises en place. Côté professeur, l'accès aux procédures des élèves travaillant sur MEP n'est pas non plus possible. Mais demander de rédiger systématiquement tous les exercices traités sur l'ordinateur est très lourd. Il s'agit ainsi pour le professeur de trouver une organisation de classe appropriée : par exemple, demander de rédiger 3 questions dans une série de 10. Ou encore, proposer des impressions d'écran, conduisant à refaire sur papier des exercices vus sur MEP.

A propos du vidéo-projecteur, cet emploi se répand parallèlement à la généralisation du matériel de projection dans les établissements. Il s'agit alors d'être attentif à l'activité des élèves, pour que ceux-ci ne soient pas cantonnés dans un rôle d'observateurs passifs. La vidéo-projection peut être très utile pour une mise en commun après un travail individuel. Certains participants de l'atelier ont souligné qu'il était tout de même possible de projeter aux élèves des aides de MEP, le caractère animé de celles-ci étant propice à focaliser l'attention. Là encore, notre objectif n'est pas d'émettre un jugement négatif sur cet usage ; mais de mettre en garde les professeurs contre la systématisation d'une telle pratique.

En ce qui concerne la différenciation, elle pourrait à elle seule faire l'objet de plusieurs articles. Ici nous souhaitions simplement évoquer plusieurs organisations possibles, et échanger à ce sujet avec les participants de l'atelier. Il y a tout d'abord avec MEP un mode de différenciation « naturel » : sur une séance MEP, les élèves peuvent travailler à leur rythme, grâce à la relative autonomie permise par les feed-back de la machine. Certains enseignants font délibérément le choix de proposer des séances programmées comportant de très nombreux exercices pour permettre aux élèves rapides d'être à coup sûr occupés. Mais la différenciation évoque plus naturellement l'emploi de menus programmés, menus différents pour différents groupes d'élèves. Ceci pose la question de la constitution de ces groupes : selon quels critères ? MEP peut là encore être employé, pour fournir un diagnostic rapide permettant de créer différents groupes selon un thème précis, et non en fonction de la note moyenne de mathématiques. Ensuite, si les élèves travaillent sur des contenus différents, se pose en fin de séquence la délicate question de l'évaluation : faut-il la différencier également ?

4 Analyse critique du contenu et ressources en ligne complémentaires : l'exemple de la série «Liaison CM2-6e », chapitre proportionnalité.

Dans la dernière partie de l'atelier, nous avons proposé aux participants organisés en binômes, et travaillant sur des postes connectés les activités suivantes :

Explorer en détail la série « Liaison CM2-6e » (S0) du chapitre proportionnalité de 6e, et en particulier l'exercice « Recettes ». Noter des remarques sur cet exercice, et sur l'utilisation qui pourrait en être faite avec les élèves, si cet exercice vous semble pertinent pour une utilisation en classe.

 Consulter les documents complémentaires « une série décortiquée » ; une séquence de proportionnalité en 6e. Noter ce que vous pensez de ces documents, en terme de contenu et d'utilité pour votre préparation d'une séquence de proportionnalité ?

Ces deux ressources ont été réalisées au cours du travail de deux groupes de recherche :

Le groupe « Hypermédia et proportionnalité », groupe INRP-IUFM de Bretagne – IREM de Rennes ;

Le groupe « Multimédia et proportionnalité », groupe IREM de Rennes.

Le récapitulatif des travaux menés dans l'académie de Rennes à propos de MEP peut être consulté sur http-MEP Rennes.

Nous remercions de plus François Loric (collège Beaumanoir de Ploërmel, Sésamath et IREM de Rennes) pour sa participation à la réalisation de ces ressources.

Les participants ont relevé l'intérêt des ressources complémentaires aux exercices MEP, proposant une analyse critique des contenus, et des exemples d'usages. Ils ont regretté que ces ressources ne soient pas mieux affichées pour diffusion.

## Bibliographie

Bueno-Ravel, L. et Gueudet, G (2008) Online resources in mathematics: teachers' genesis of use, in PittaPantazi, D. and Philippou, G. *Proceedings of the fifth congress of the European Society for Research in Mathematics Education*, CERME 5, Larnaca, Chypre.

Dubois, M.C., Gueudet, G., Julo, J., Le Bihan, C., Loric, F., Panaget, S. (2005) *Multimédia et proportionnalité. MathEnPoche : des séquences des analyses*. IREM de Rennes.

Gueudet, G. (2006) *Emploi de Mathenpoche et apprentissage*, Repères n°66, pp.525 Topiques éditions Metz.

Gueudet, G. (2006) *Scénarios d'usage de bases d'exercices de mathématiques en ligne*, in H. Godinet, J.P. Pernin (eds.) Scénariser l'enseignement et l'apprentissage : une nouvelle compétence pour le praticien, INRP, 43-48.

MEP Rennes, récapitulatif des groupes de recherche de l'académie de Rennes ayant étudié MEP, pages de l'IREM de Rennes, http://www.irem.univ-rennes.1fr/recherches/themes/them\_technologies/mathenpoche.htm

Notes :

http://mathenpoche.sesamath.net

http://www.sesamath.net/index.php

Les documents complémentaires se trouvent sur le site de la commission inter-IREM ressources en ligne, pages de l'IREM de Rennes : http://cii.sesamath.net/rennes/.

# PROGRAMMER UNE SEANCE DE CALCUL MENTAL SUR

## Mathenpoche !

### Une fois connecté à l'interface formateur, aller dans outils, calcul mental

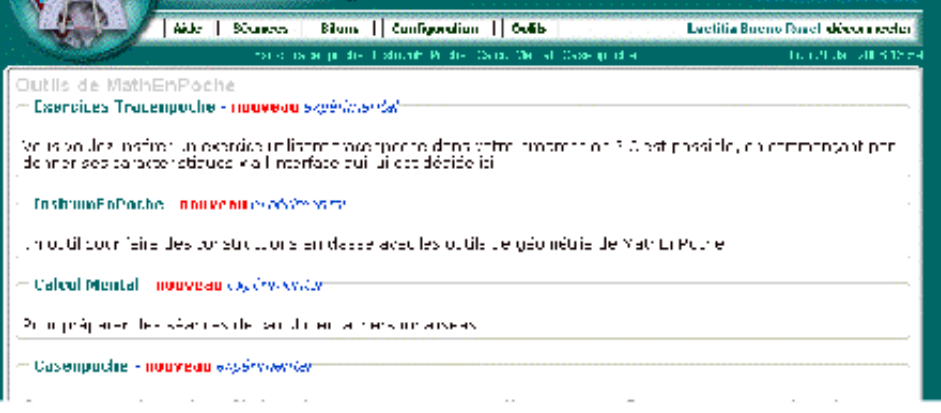

Vous obtenez alors la page ci-dessous dans laquelle il s'agit de renseigner dans un premier temps les rubriques « Titre », « mots-clés » et « Type de Mise en page ».

### ATTENTION :

Pour renseigner la rubrique « Paramètres », cliquez sur « composer l'exercice avec le module de Calcul Mental »

7/4/2015 Printing Documents sur l'atelier 4

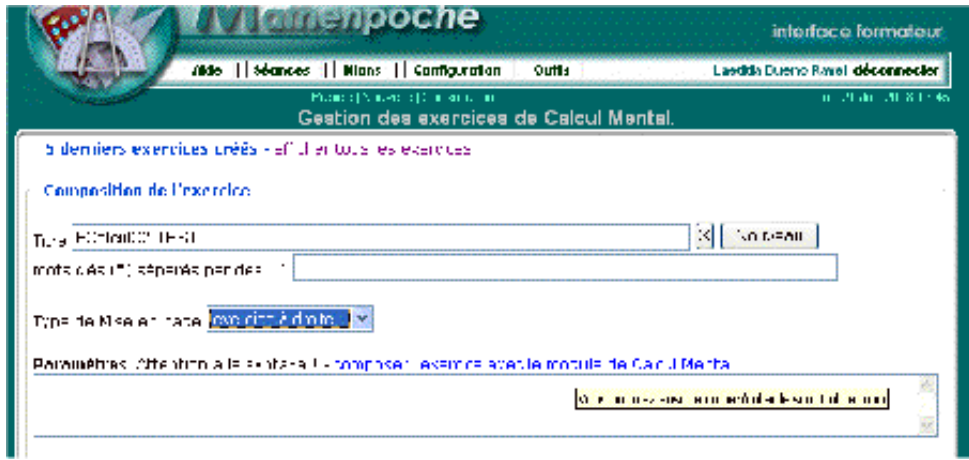

La fenêtre ci-dessous va alors s'ouvrir.

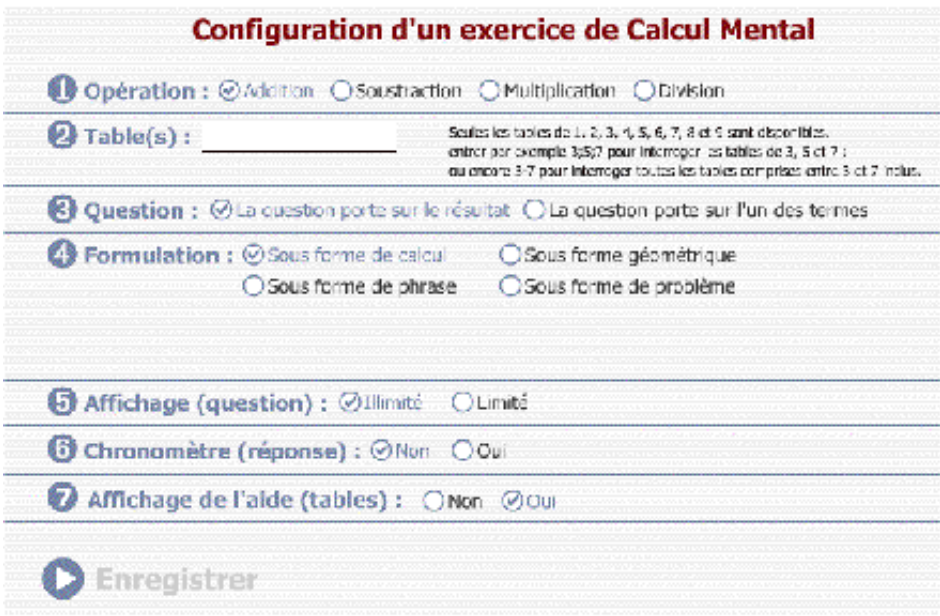

Remplissez l'ensemble des champs demandés et cliquez sur « enregistrer ».

Une fenêtre s'ouvre, comme le montre la copie d'écran ci-dessous. Vous avez alors le choix entre ouvrir ou enregistrer le fichier. Choisir « Enregistrer » puis ouvrez le document que vous venez d'enregistrer.

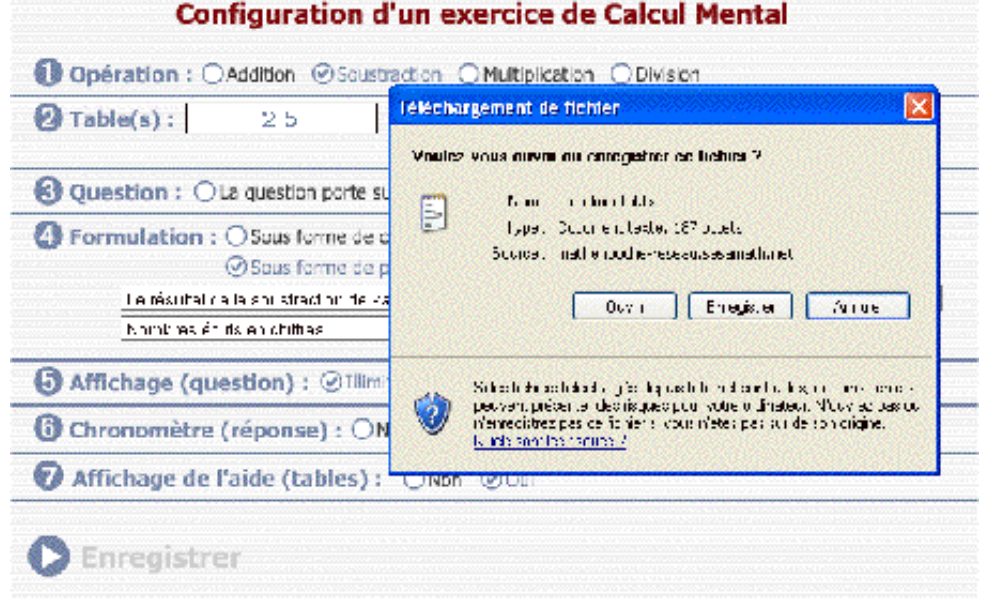

En ouvrant le fichier que vous venez d'enregistrer, vous devez obtenir une fenêtre du type de celle ci-dessous. Copier le texte qui est dans cette fenêtre.

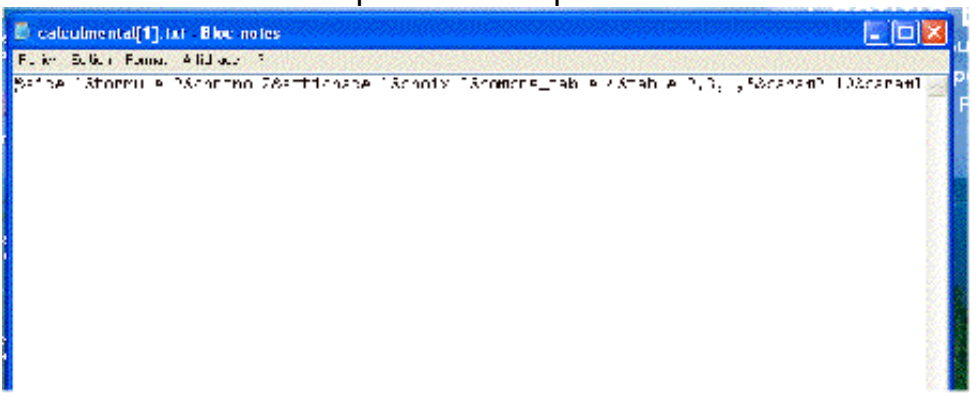

Coller le texte que vous venez de copier dans la fenêtre de la rubrique « Paramètres ».

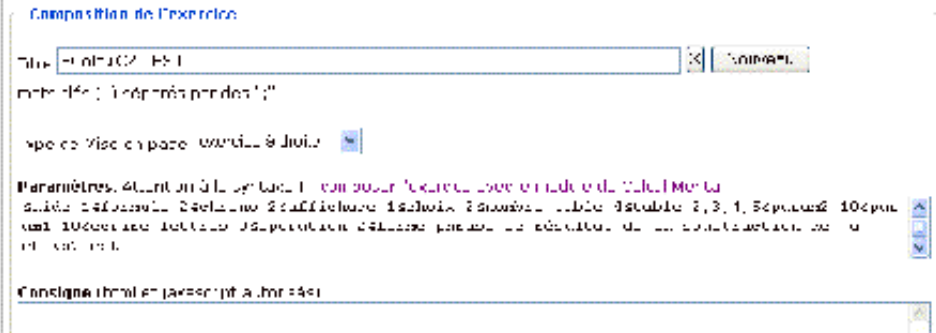

Vous pouvez ensuite écrire une consigne et des commentaires que les élèves liront lorsqu'ils ouvriront la séance Mathenpoche que vous êtes en train de leur programmer. N'oubliez pas de cliquer sur « Enregistrer ».

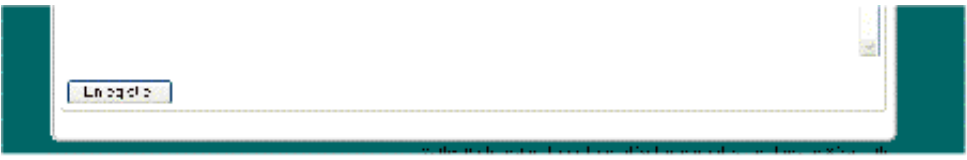

Lorsque vous cliquez sur « enregistrer », le haut de votre fenêtre se modifie et vous avez d'une part le nom de l'exercice que vous venez de créer et d'autre part, la possibilité de « visualiser » cet exercice.

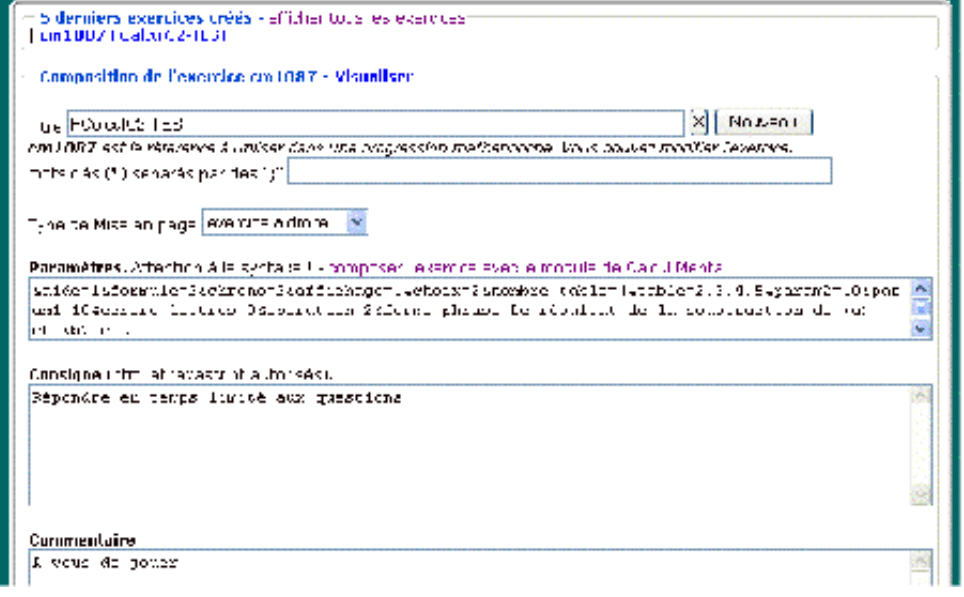

Cliquez sur « visualiser » pour voir le résultat de votre programmation et cliquez ensuite sur « Valider l'exercice » en haut à gauche de la fenêtre ouverte.

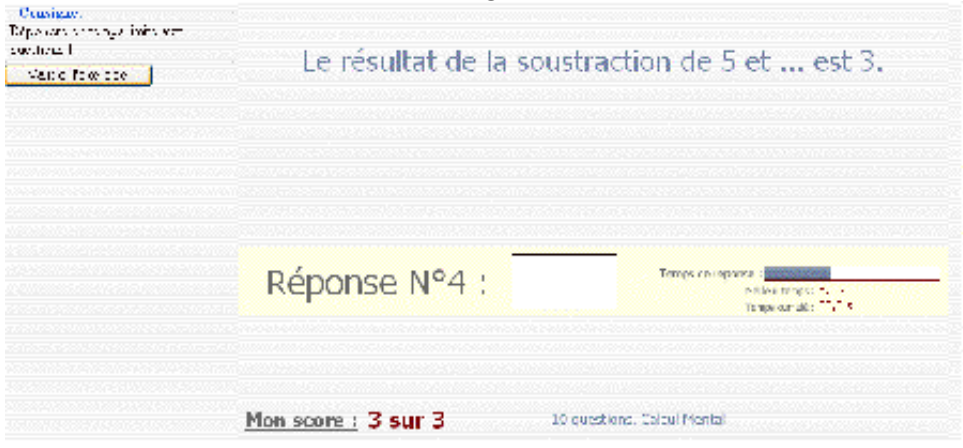

Vous pouvez maintenant programmer une séance pour vos élèves !

Pour créer une séance, allez dans « séances » puis cliquez sur « rapide » (ou éventuellement « nouvelle » pour proposer des menus personnalisés).

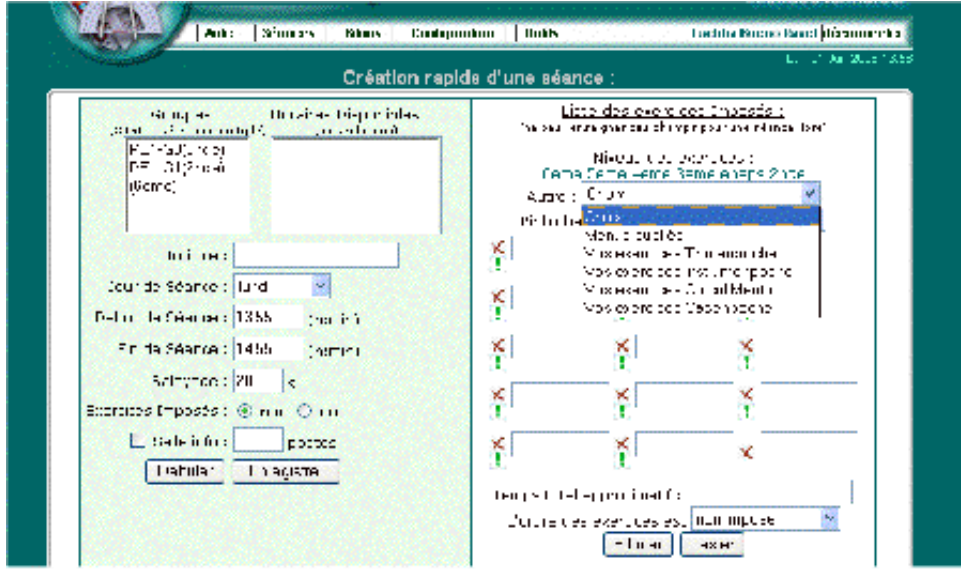

ATTENTION : Vous n'aurez pas accès aux résultats de vos élèves pour les exercices de calcul mental que vous aurez créés !